La gestione degli ordini NSO

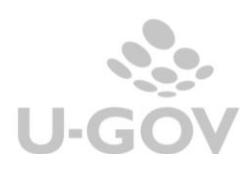

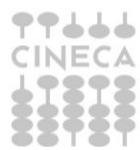

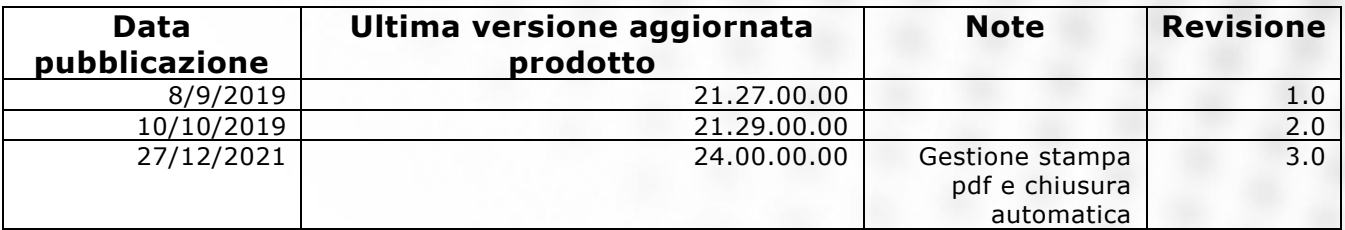

# **Sommario**

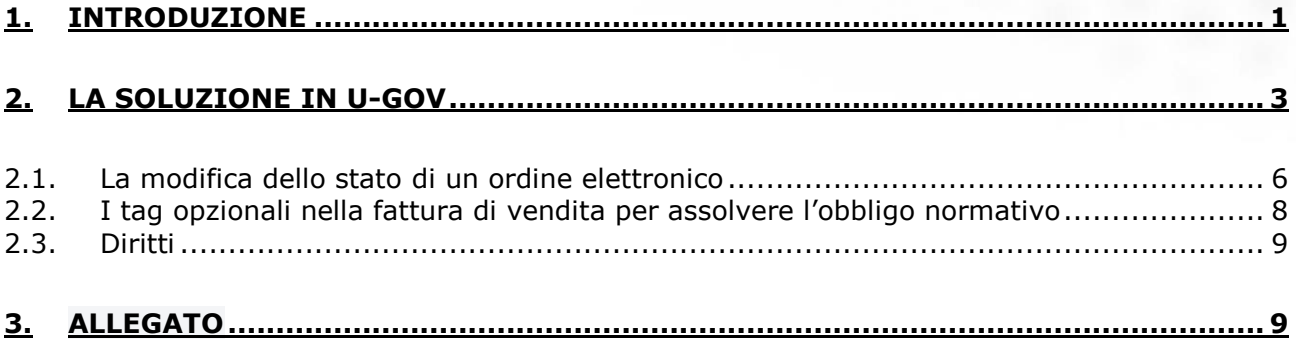

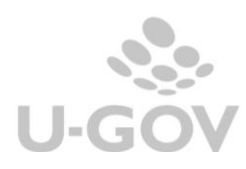

## <span id="page-2-0"></span>**1. Introduzione**

Il Nodo Smistamento Ordini è un sistema digitale di trasmissione documenti gestito dal Dipartimento della Ragioneria di Stato del Ministero dell'economia e delle finanze e integrato con la Banca Dati Nazionale dei Contratti Pubblici e con lo SDI.

L'NSO è stato creato in seguito alle disposizioni della Legge di Bilancio 2018 (legge 205 del 27/12/2017), che si prefiggeva l'introduzione di tale strumento per garantire trasparenza negli approvigionamenti delle pubbliche amministrazioni.

In pratica i documenti relativi agli ordini di acquisto non potranno più essere scambiati con le modalità tradizionali ma obbligatoriamente dovranno transitare dall'NSO.

La legge prevede che l'NSO si occupi, oltre che di gestire lo scambio di tali documenti anche di controllare che siano corretti in ogni loro dettaglio, informazioni di pagamento comprese.

Il Nodo Smistamento Ordini accetterà solo i documenti in formato UBL XML, standard internazionale per la creazione di documenti digitali.

Dall'01/10/2019 entrerà in vigore per le aziende del Servizio Sanitario Nazionale (nonché i soggetti che effettuano acquisti per conto dei predetti enti) l'obbligo di inviare esclusivamente in via telematica attraverso questo sistema gestionale i documenti attestanti gli ordini per l'acquisto di beni o servizi e la loro esecuzione.

Come specificato nelle linee guida, attualmente NSO non gestisce i documenti attestanti l'esecuzione degli acquisti, con l'eccezione della Risposta all'ordine, che si colloca a cavallo tra la fase di Ordinazione e quella di esecuzione. Ogni altro documento attestante l'esecuzione degli acquisti è escluso dall'obbligo di emissione e trasmissione in formato elettronico (esempio: DDT, stati avanzamento lavori ect).

Ai sensi dell'articolo 1 comma 414 della legge 205 del 27/12/2017 si vieta, oltre il termine indicato, di servirsi di canali di trasmissione dei documenti d'ordine diversi da NSO.

Come riportato nelle Linee Guida del MEF, nel documento attestante l'ordine sono presenti anche indicazioni su tipologia e quantità dei prodotti o dei servizi acquistati, oltre a prezzi e tempistiche.

Il documento viene abbinato a una "busta di trasmissione", un file che riporta le indicazioni su mittente e destinatario. Entrambi i file sono inclusi in un "messaggio".

Inoltre in virtù dell'articolo 3 del decreto, sulle **fatture elettroniche di vendita dovranno essere obbligatoriamente riportati gli estremi degli ordini elettronici ricevuti.**

La fattura di vendita deve recuperare dall'ordine elettronico la **tripletta di identificazione** composta da: identificativo del soggetto emittente, identificativo del documento associato dall'emittente e data del documento.

Per approfondimenti sulle regole tecniche relative alle modalità di emissione e trasmissione concernenti la gestione dei documenti elettronici si consiglia di prendere visione della seguente documentazione.

[http://www.rgs.mef.gov.it/VERSIONE-](http://www.rgs.mef.gov.it/VERSIONE-I/e_government/amministrazioni_pubbliche/acquisti_pubblici_in_rete_apir/nodo_di_smistamento_degli_ordini_di_acquisto_delle_amministrazioni_pubbliche_nso/)[I/e\\_government/amministrazioni\\_pubbliche/acquisti\\_pubblici\\_in\\_rete\\_apir/nodo\\_di\\_smistamen](http://www.rgs.mef.gov.it/VERSIONE-I/e_government/amministrazioni_pubbliche/acquisti_pubblici_in_rete_apir/nodo_di_smistamento_degli_ordini_di_acquisto_delle_amministrazioni_pubbliche_nso/)

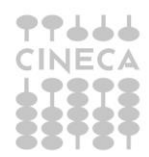

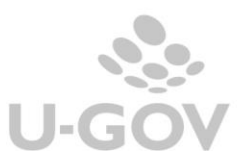

## to degli ordini di acquisto delle amministrazioni pubbliche nso/

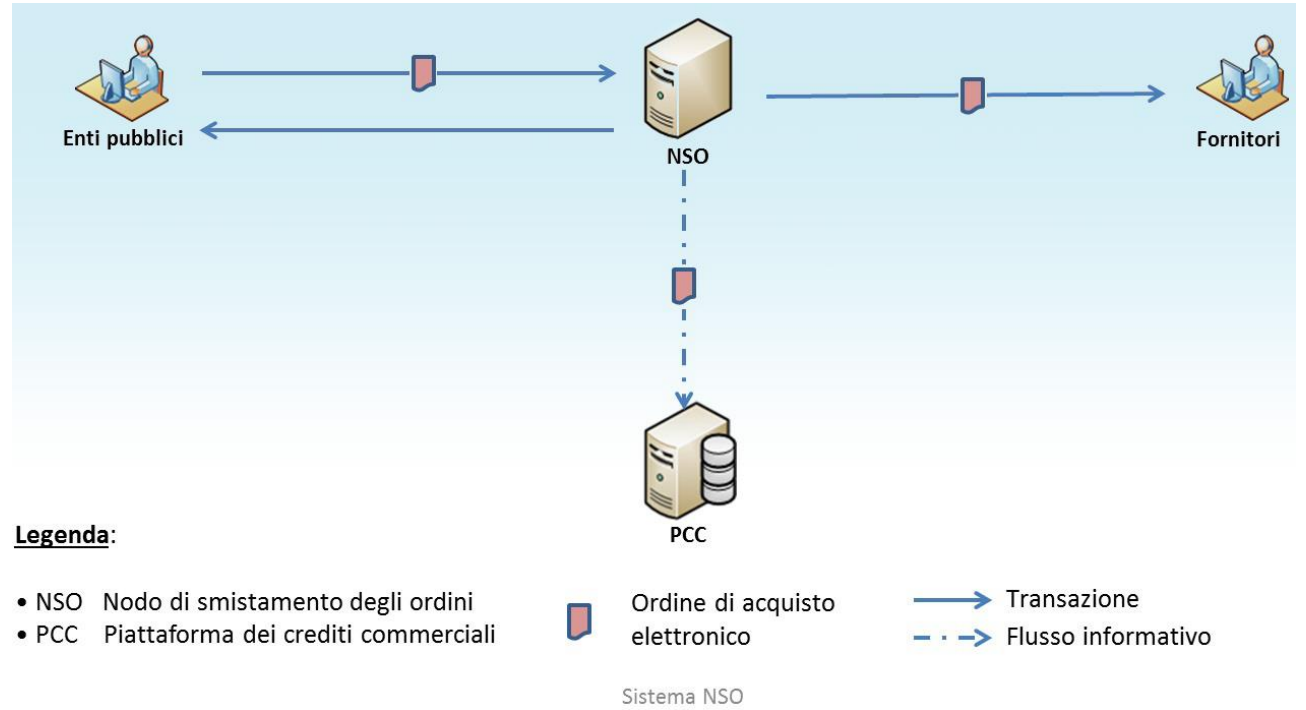

Gli Atenei che sono fornitori di beni e servizi per il S.S.N sono soggetti all'obbligo ai sensi dell'articolo 1 comma 414 della legge 205 del 27/12/2017 di ricezione di ordini in formato elettronico e all'obbligo di comunicare i riferimenti dei dati degli ordini elettronici nella fattura di vendita elettronica.

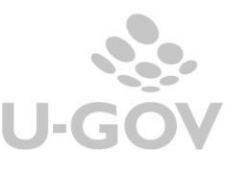

## <span id="page-4-0"></span>**2. La soluzione in U-GOV**

U-GOV ha rilasciata una funzione che consente di visualizzare gli ordini elettronici ricevuti da Aziende Sanitarie secondo le regole previste dal sistema NSO (Nodo Smistamento Ordini).

Il workflow prevede che l'ordine elettronico in arrivo dal cliente attraverso il canale di comunicazione PEC sia inviato al sistema documentale Titulus, poi tramite il WS **sendFileNso** sia inviato a U-GOV che contestualmente popola le tabelle CO00 NSO FILES e CO00\_NSO\_FILES\_DET in cui si caricano rispettivamente i dati della testata e dei dettagli.

L'integrazione è possibile se l'Ateneo gestisce il sistema documentale Titulus; inoltre è possibile importare manualmente il file xml dell'ordine rendendo gli Atenei comunque conformi alla normativa.

Nella voce di Menu Documenti gestionali – Procedure – Ordini Elettronici è stata rilasciata la nuova funzione che accoglie i dati degli ordini NSO.

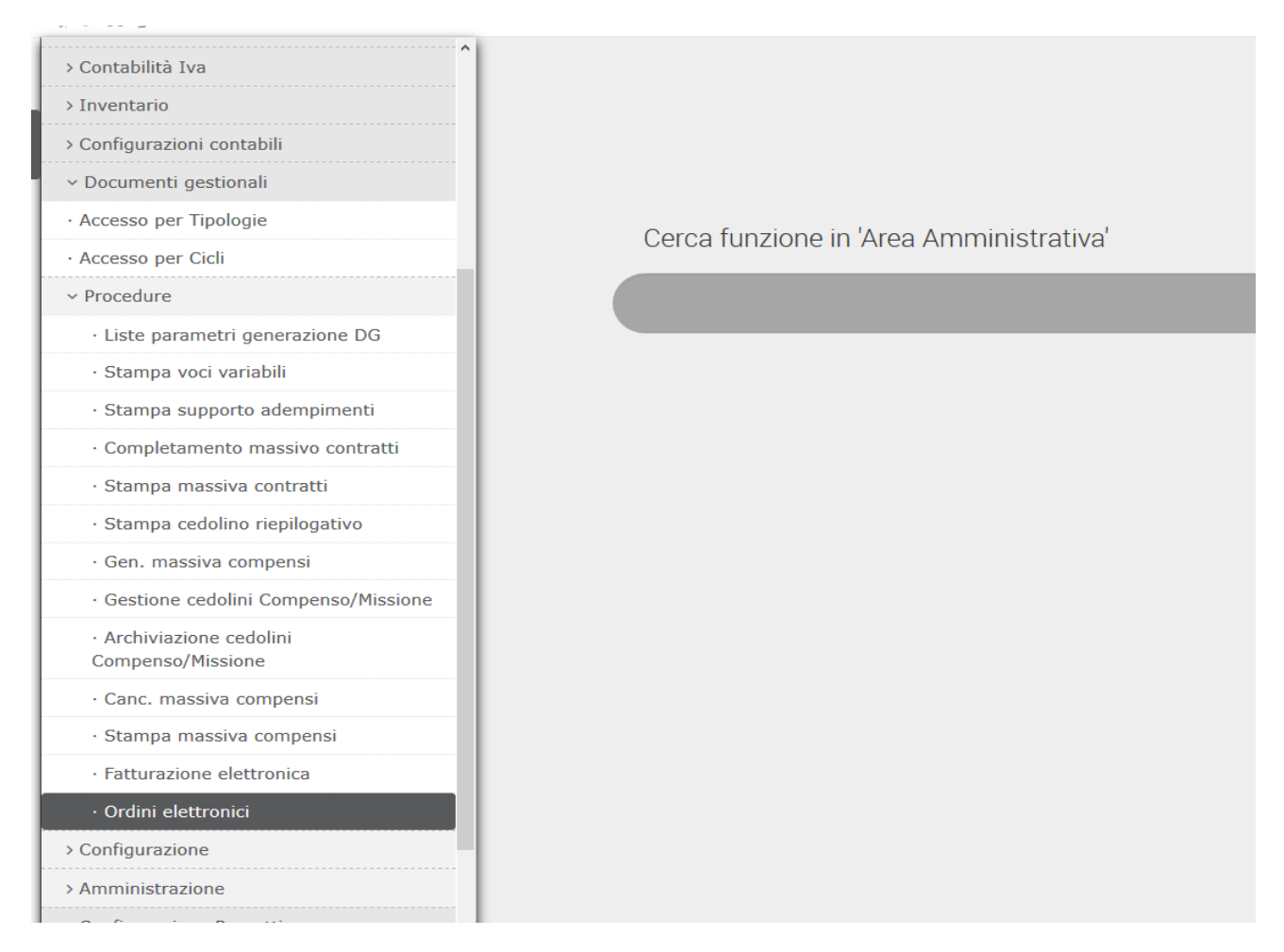

La funzione non ha contesto ed elenca gli ordini elettronici caricati in ordine decrescente di ricezione.

Occorre precisare che l'ordine elettronico non ha nulla a che fare con il documento gestionale ordine di acquisto infatti è un documento che interessa il ciclo attivo dell'Ateneo.

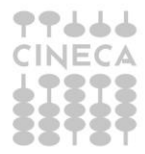

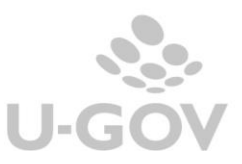

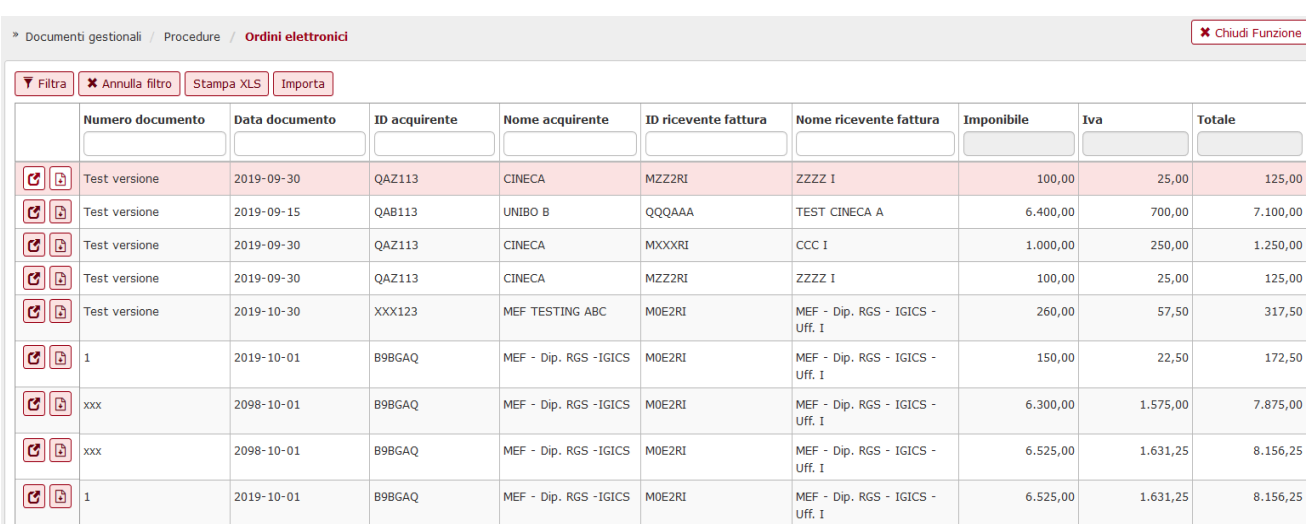

## Nella maschera iniziale il pulsante IMPORTA consente di caricare i dati degli 'ordini' importando i file in formato xml.

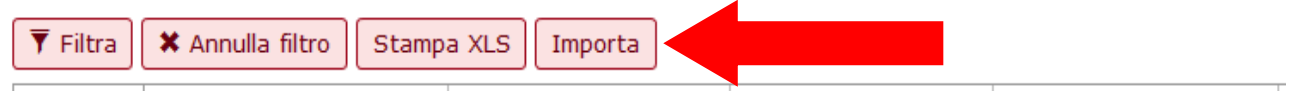

## Premere SFOGLIA, recuperare il file e poi premere CARICA

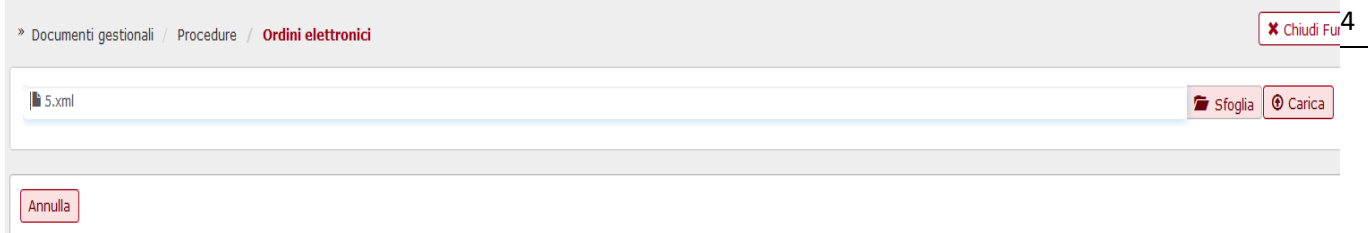

Dalla maschera principale una volta caricato il file è possibile scaricare il file xml ed entrare a visualizzare il dettaglio usando i pulsantini a sinistra nell'elenco.

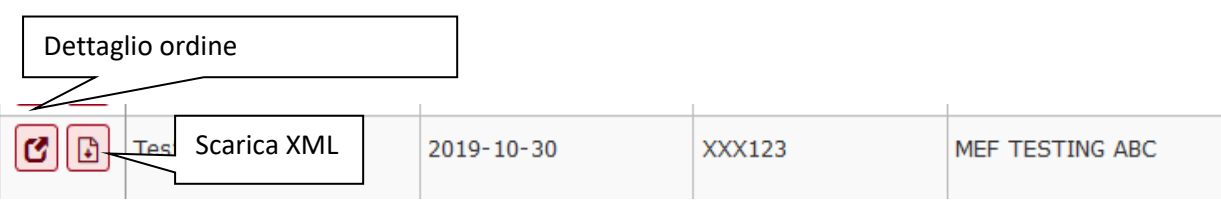

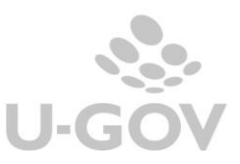

L' ordine NSO contiene i dati che popoleranno la testata:

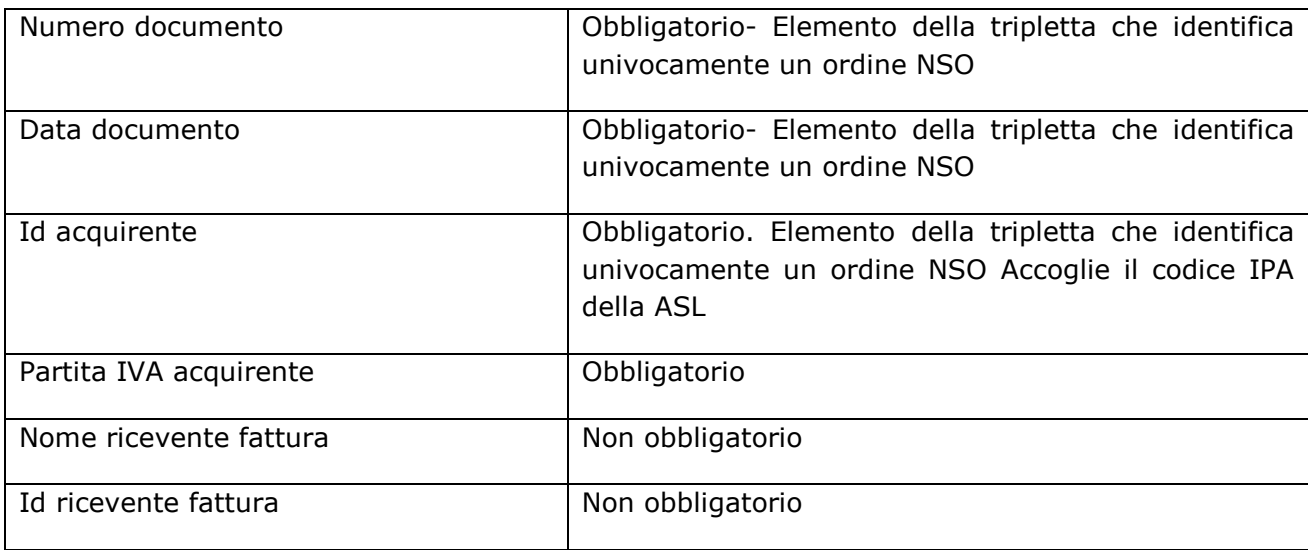

e i dati di dettaglio, uno per ogni tag strutturale <Order><OrderLine><LineItem> del file XML

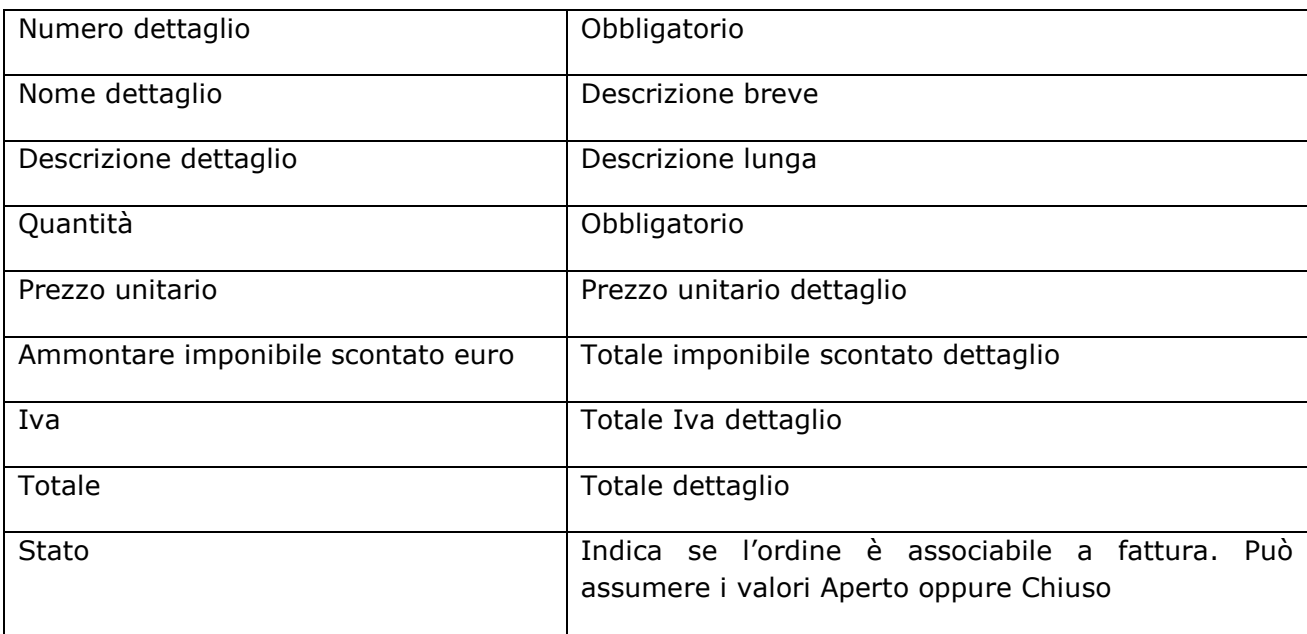

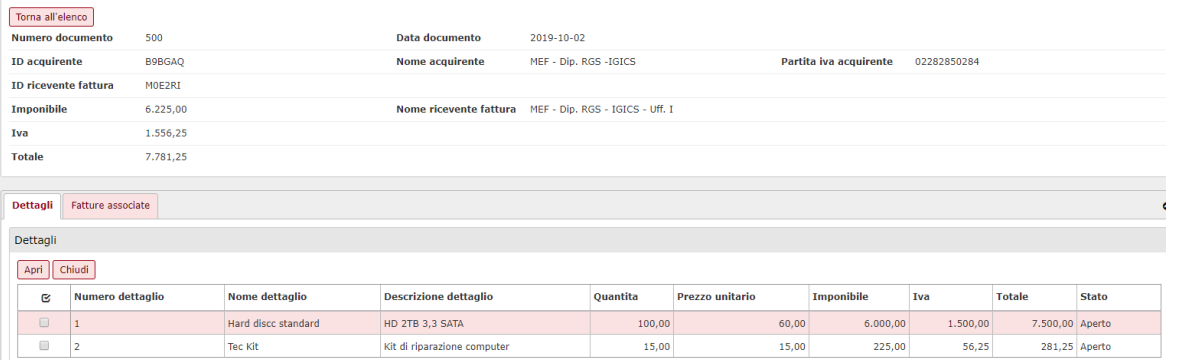

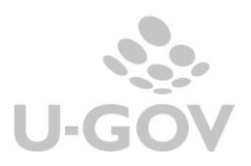

## <span id="page-7-0"></span>**2.1. La modifica dello stato di un ordine elettronico**

Tutti i dettagli di un ordine hanno uno stato che individua se l'ordine è associabile a fattura oppure non è associabile a fattura di vendita.

Il pulsante Chiudi Forzato permette di rendere non associabile l'ordine ad una fattura; solamente i dettagli in stato aperto saranno associabili ai dettagli di fattura di vendita successore.

Per effettuare l'operazione selezionare il dettaglio mettendo la spunta nel quadratino a sinistra e poi premere il pulsante CHIUDI FORZATO nel dettaglio; premendo il pulsante APRI si riapre un ordine precedentemente chiuso forzatamente.

Lo stato chiuso si determina solamente attraverso l'associazione a fattura e solo tramite la cancellazione dell'associazione nei tag opzionali il sistema si riapre l'ordine NSO, non è possibile riaprire un ordine chiuso tramite associazione premendo il pulsante APRI.

Il calcolo della quota aperta di dettaglio ordine NSO avviene nel seguente modo: quiota aperta di dettaglio ordine NSO = ammontare imponibile scontato euro di dettaglio ordine NSO – ammontare imponibile scontato euro di dettagli Fattura Vendita

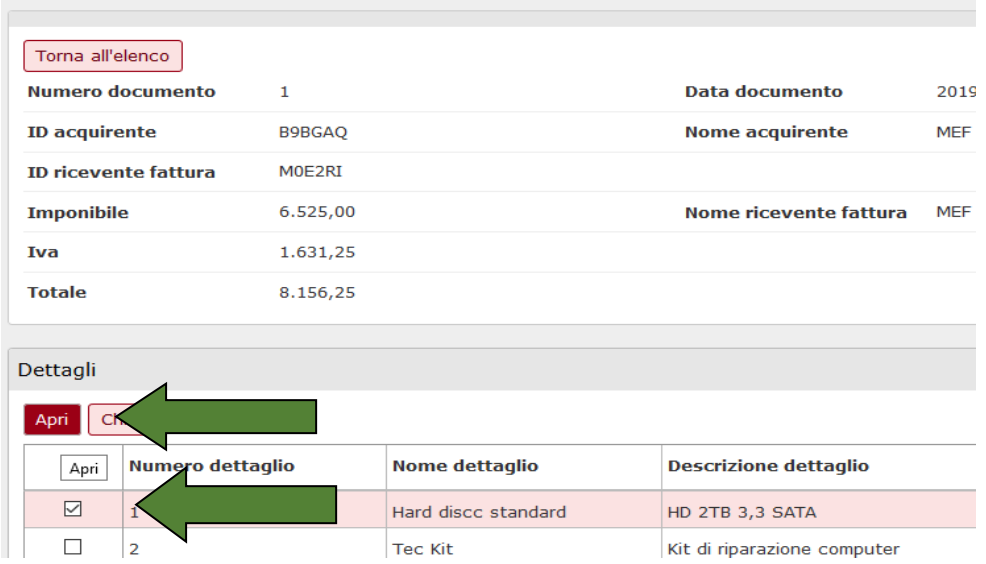

E' possibile visualizzare l'associazione tra i dg e i dettagli dell'ordine infatti nel dettaglio di un ordine elettronico il sistema espone nella cartella FATTURE ASSOCIATE i dati dei dettagli delle fatture di vendite che sono state collegate al dettaglio dell'ordine selezionato.

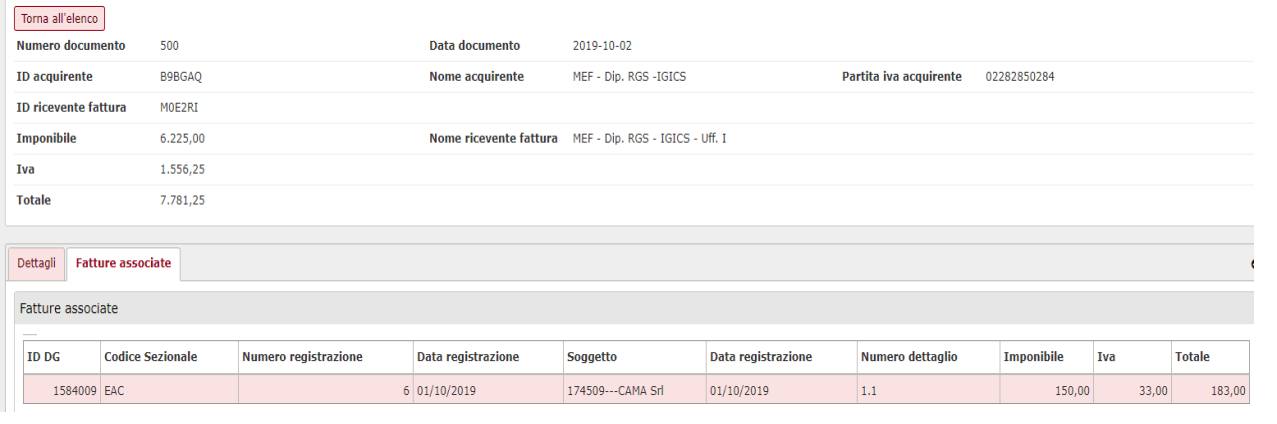

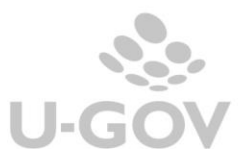

Ordini NSO

Dalla versione 24.00.00.00 è possibile stampare un singolo ordine elettronico utilizzando il pulsante VISUALIZZA ORDINE presente nella maschera principale dell'ordine, il report espone i dati secondo il foglio di stile del ministero.

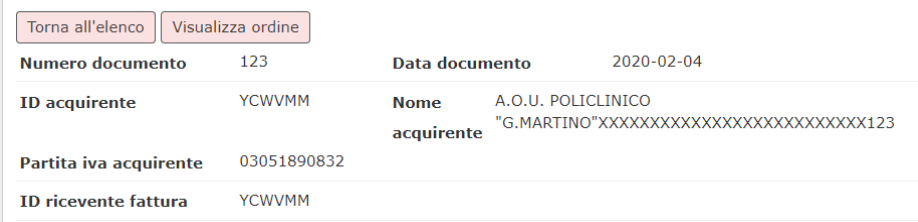

## Esempio di stampa di un ordine elettronico

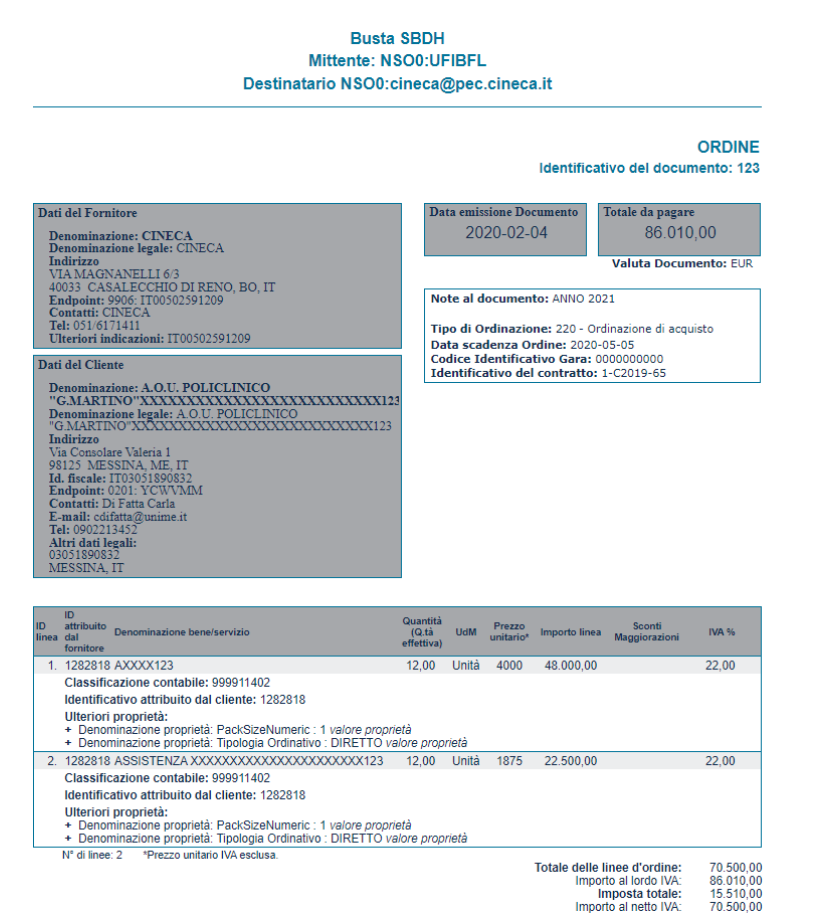

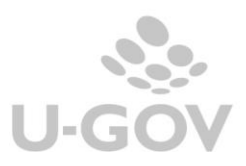

#### <span id="page-9-0"></span>**2.2.I tag opzionali nella fattura di vendita per assolvere l'obbligo normativo**

E' possibile compilare i dati obbligatori della tripletta (data – soggetto – nome ordine) dell'ordine digitale validato da NSO, usando la funzione TAG OPZIONALI presente nel documento gestionale Fattura di Vendita.

Per le specifiche dell'uso della funzione TAG OPZIONALI potete prendere visione della documentazione rilasciata da Cineca in particolare del caso d'uso Fatturazione elettronica attiva.

Operativamente occorre premere il pulsante TAG OPZIONALI compilare l'attributo FE\_ORDINE\_FSO e poi premere il pulsante SELEZIONA ORDINE ELETTRONICO.

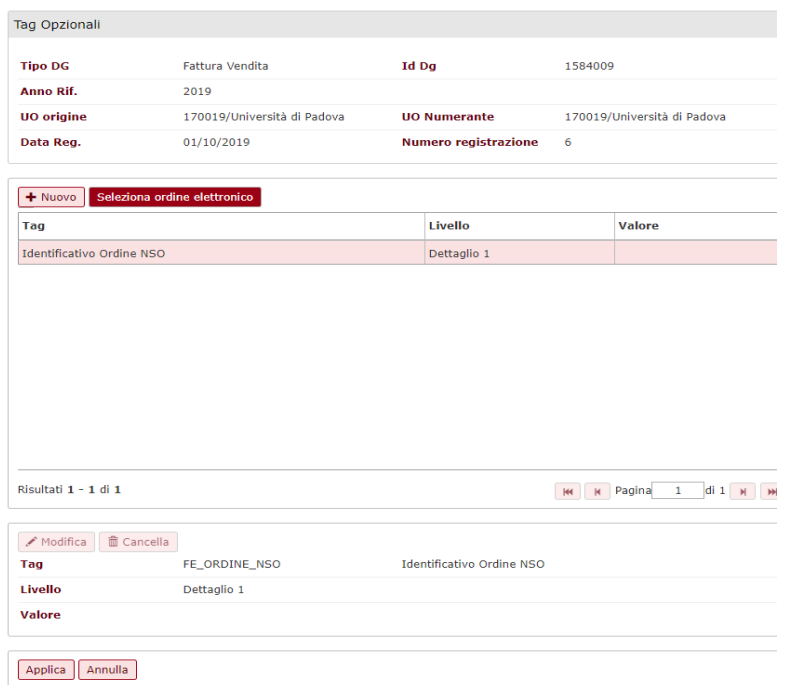

Il sistema espone i dettagli degli ordini elettronici caricati in U-GOV associabili, ovvero che hanno soggetto che abbia stessa partita Iva, l'utente deve selezionare un dettaglio e premere ASSOCIA DETTAGLIO SELEZIONATO.

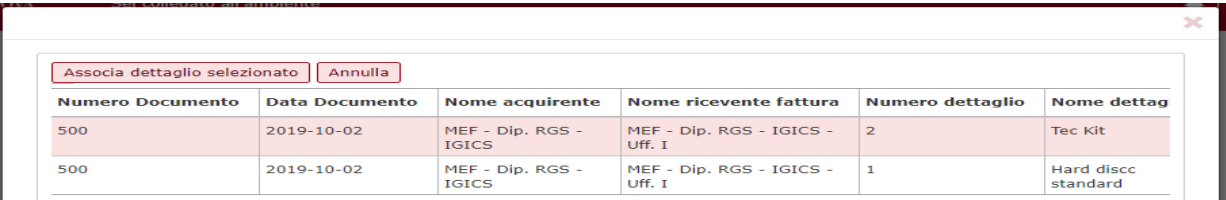

In automatico il sistema compila nel tag opzionali gli altri dati dell'ordine.

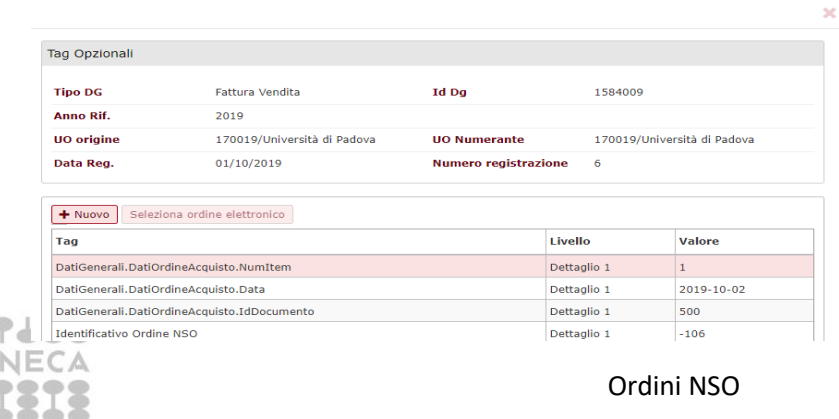

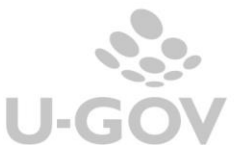

8

Nel caso in una fattura coesistano dettagli di ordine elettronico e dettagli di ordine non elettronico l'utente deve compilare prima i tag opzionali relativi ai dettagli dell'ordine non elettronico e poi i dettagli del'ordine elettronico.

#### <span id="page-10-0"></span>**2.3.Diritti**

DG06\_PROCEDURA@DG96\_ORDINI\_ELETTRONICI

#### <span id="page-10-1"></span>**3. Allegato**

Esempio di ordine con indicazione dei tag gestiti in U-GOV

## **TESTATA** → **CO00\_NSO\_FILE**

<Order xmlns="urn:oasis:names:specification:ubl:schema:xsd:Order-2"

xmlns:cac="urn:oasis:names:specification:ubl:schema:xsd:CommonAggregateComponents-2"

xmlns:cbc="urn:oasis:names:specification:ubl:schema:xsd:CommonBasicComponents-2">

<cbc:CustomizationID>urn:fdc:peppol.eu:poacc:trns:order:3</cbc:CustomizationID> <cbc:ProfileID>urn:fdc:peppol.eu:poacc:bis:order\_only:3</cbc:ProfileID> <cbc:ID>123</cbc:ID> -→ **NUMERO DOCUMENTO** <cbc:IssueDate>2019-10-30</cbc:IssueDate> ..> **DATA DOCUMENTO** <cbc:OrderTypeCode>220</cbc:OrderTypeCode> <cbc:Note>NSO: ESEMPIO DI ORDINE INIZIALE</cbc:Note> <cbc:DocumentCurrencyCode>EUR</cbc:DocumentCurrencyCode> <cbc:CustomerReference>Paolo Trimarchi</cbc:CustomerReference> <cbc:AccountingCost>700.105</cbc:AccountingCost> <cac:ValidityPeriod> <cbc:EndDate>2019-10-31</cbc:EndDate> </cac:ValidityPeriod> <cac:QuotationDocumentReference> <cbc:ID>Catalogo 2017-2020</cbc:ID> </cac:QuotationDocumentReference> <cac:OriginatorDocumentReference> <cbc:ID>ES12</cbc:ID> </cac:OriginatorDocumentReference> <cac:AdditionalDocumentReference> <cbc:ID>Doc2</cbc:ID> <cbc:DocumentType>Disegno</cbc:DocumentType> <cac:Attachment> <cbc:EmbeddedDocumentBinaryObject mimeCode="application/pdf" filename="Hoursspend.csv">UjBsR09EbGhjZ0dTQUxNQUFBUUNBRU1tQ1p0dU1GUXhEUzhi </cbc:EmbeddedDocumentBinaryObject> </cac:Attachment> </cac:AdditionalDocumentReference> <cac:Contract> <cbc:ID>34322</cbc:ID> </cac:Contract> <cac:BuyerCustomerParty> <cac:Party> <cbc:EndpointID schemeID="9921">QAS123</cbc:EndpointID> → **ID ACQUIRENTE** <cac:PartyName>

#### <cbc:Name>MEF TESTING ABC</cbc:Name>→ **NOME**

## **ACQUIRENTE**

</cac:PartyName> <cac:PostalAddress>

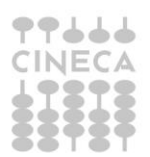

9

Ordini NSO

<cbc:StreetName>Via XX Settembre 97</cbc:StreetName> <cbc:AdditionalStreetName>Nessuna indicazione supplementare</cbc:AdditionalStreetName> <cbc:CityName>Roma</cbc:CityName> <cbc:PostalZone>00187</cbc:PostalZone> <cac:Country> <cbc:IdentificationCode>IT</cbc:IdentificationCode> </cac:Country> </cac:PostalAddress> <cac:PartyTaxScheme> <cbc:CompanyID>IT80415740999</cbc:CompanyID> → **PARTITA IVA ACQUIRENTE** <cac:TaxScheme> <cbc:ID>VAT</cbc:ID> </cac:TaxScheme> </cac:PartyTaxScheme> <cac:PartyLegalEntity> <cbc:RegistrationName>Ministero dell'economia e delle finanze</cbc:RegistrationName> </cac:PartyLegalEntity> <cac:Contact> <cbc:Name>Paolo Trimarchi</cbc:Name> <cbc:Telephone>+39064761</cbc:Telephone> <cbc:ElectronicMail>paolo.trimarchi@mef.gov.it</cbc:ElectronicMail> </cac:Contact> </cac:Party> </cac:BuyerCustomerParty> <cac:SellerSupplierParty> <cac:Party> <cbc:EndpointID schemeID="9906">IT01043931003</cbc:EndpointID> <cac:PartyName> <cbc:Name>Sogei</cbc:Name> </cac:PartyName> <cac:PostalAddress> <cbc:StreetName>Via M. Carucci 99</cbc:StreetName> <cbc:CityName>Roma</cbc:CityName> <cbc:PostalZone>00143</cbc:PostalZone> <cac:Country> <cbc:IdentificationCode>IT</cbc:IdentificationCode> </cac:Country> </cac:PostalAddress> <cac:PartyLegalEntity> <cbc:RegistrationName>Sogei - Società Generale d'Informatica S.p.A.</cbc:RegistrationName> </cac:PartyLegalEntity> <cac:Contact> <cbc:Name>Francesco</cbc:Name> <cbc:Telephone>+390650251</cbc:Telephone> <cbc:ElectronicMail>francesco@sogei.it</cbc:ElectronicMail> </cac:Contact> </cac:Party> </cac:SellerSupplierParty> <cac:OriginatorCustomerParty>

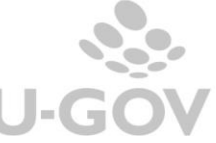

<cac:Party> <cac:PartyIdentification> <cbc:ID>IT05359681003</cbc:ID> </cac:PartyIdentification> <cac:PartyName> <cbc:Name>Consip</cbc:Name> </cac:PartyName> <cac:Contact> <cbc:Name>Help Desk</cbc:Name> <cbc:Telephone>+3906854491</cbc:Telephone> <cbc:ElectronicMail>hd@consip.it</cbc:ElectronicMail> </cac:Contact> </cac:Party> </cac:OriginatorCustomerParty> <cac:AccountingCustomerParty> <cac:Party> <cbc:EndpointID schemeID="9921">M0E2RI</cbc:EndpointID>→ **ID RICEVENTE** <cac:PartyName> <cbc:Name>MEF - Dip. RGS - IGICS - Uff. I</cbc:Name> </cac:PartyName> <cac:PostalAddress> <cbc:StreetName>Via A. Soldati 80</cbc:StreetName> <cbc:AdditionalStreetName>Località La Rustica</cbc:AdditionalStreetName> <cbc:CityName>Roma</cbc:CityName> <cbc:PostalZone>00155</cbc:PostalZone> <cac:Country> 11 <cbc:IdentificationCode>IT</cbc:IdentificationCode> </cac:Country> </cac:PostalAddress> <cac:PartyTaxScheme> <cbc:CompanyID>IT80415740580</cbc:CompanyID> <cac:TaxScheme> <cbc:ID>VAT</cbc:ID> </cac:TaxScheme> </cac:PartyTaxScheme> <cac:PartyLegalEntity> <cbc:RegistrationName>Ministero dell'economia e delle finanze</cbc:RegistrationName> </cac:PartyLegalEntity> </cac:Party> </cac:AccountingCustomerParty> <cac:Delivery> <cac:DeliveryLocation> <cbc:ID>LR</cbc:ID> <cac:Address> <cbc:StreetName>Via A. Soldati 80</cbc:StreetName> <cbc:AdditionalStreetName>Località La Rustica</cbc:AdditionalStreetName> <cbc:CityName>Roma</cbc:CityName> <cbc:PostalZone>00155</cbc:PostalZone> <cbc:CountrySubentity>Lazio</cbc:CountrySubentity> <cac:AddressLine> <cbc:Line>Palazzina C, quarto piano, stanza 1</cbc:Line> </cac:AddressLine> <cac:Country>

Ordini NSO

**U-GOV** 

<cbc:IdentificationCode>IT</cbc:IdentificationCode> </cac:Country> </cac:Address> </cac:DeliveryLocation> <cac:RequestedDeliveryPeriod> <cbc:StartDate>2019-10-01</cbc:StartDate> <cbc:EndDate>2019-10-31</cbc:EndDate> </cac:RequestedDeliveryPeriod> <cac:DeliveryParty> <cac:PartyName> <cbc:Name>Ufficio X</cbc:Name> </cac:PartyName> <cac:Contact> <cbc:Name>Paolo Trimarchi</cbc:Name> <cbc:Telephone>+39064761</cbc:Telephone> <cbc:ElectronicMail>paolo.trimarchi@mef.gov.it</cbc:ElectronicMail> </cac:Contact> </cac:DeliveryParty> </cac:Delivery> <cac:PaymentTerms> <cbc:Note>30 giorni fattura</cbc:Note> </cac:PaymentTerms> <cac:AllowanceCharge> <cbc:ChargeIndicator>true</cbc:ChargeIndicator> <cbc:AllowanceChargeReasonCode>AAT</cbc:AllowanceChargeReasonCode> <cbc:AllowanceChargeReason>Consegna urgente</cbc:AllowanceChargeReason> <cbc:Amount currencyID="EUR">400.00</cbc:Amount> <cac:TaxCategory> <cbc:ID>Z</cbc:ID> <cbc:Percent>0</cbc:Percent> <cac:TaxScheme> <cbc:ID>VAT</cbc:ID> </cac:TaxScheme> </cac:TaxCategory> </cac:AllowanceCharge> <cac:AllowanceCharge> <cbc:ChargeIndicator>false</cbc:ChargeIndicator> <cbc:AllowanceChargeReasonCode>95</cbc:AllowanceChargeReasonCode> <cbc:AllowanceChargeReason>Sconto</cbc:AllowanceChargeReason> <cbc:MultiplierFactorNumeric>10</cbc:MultiplierFactorNumeric> <cbc:Amount currencyID="EUR">652.50</cbc:Amount> <cbc:BaseAmount currencyID="EUR">6525.00</cbc:BaseAmount> <cac:TaxCategory> <cbc:ID>S</cbc:ID> <cbc:Percent>25</cbc:Percent> <cac:TaxScheme> <cbc:ID>VAT</cbc:ID> </cac:TaxScheme> </cac:TaxCategory> </cac:AllowanceCharge> <cac:TaxTotal> <cbc:TaxAmount currencyID="EUR">100.00</cbc:TaxAmount> </cac:TaxTotal> <cac:AnticipatedMonetaryTotal>

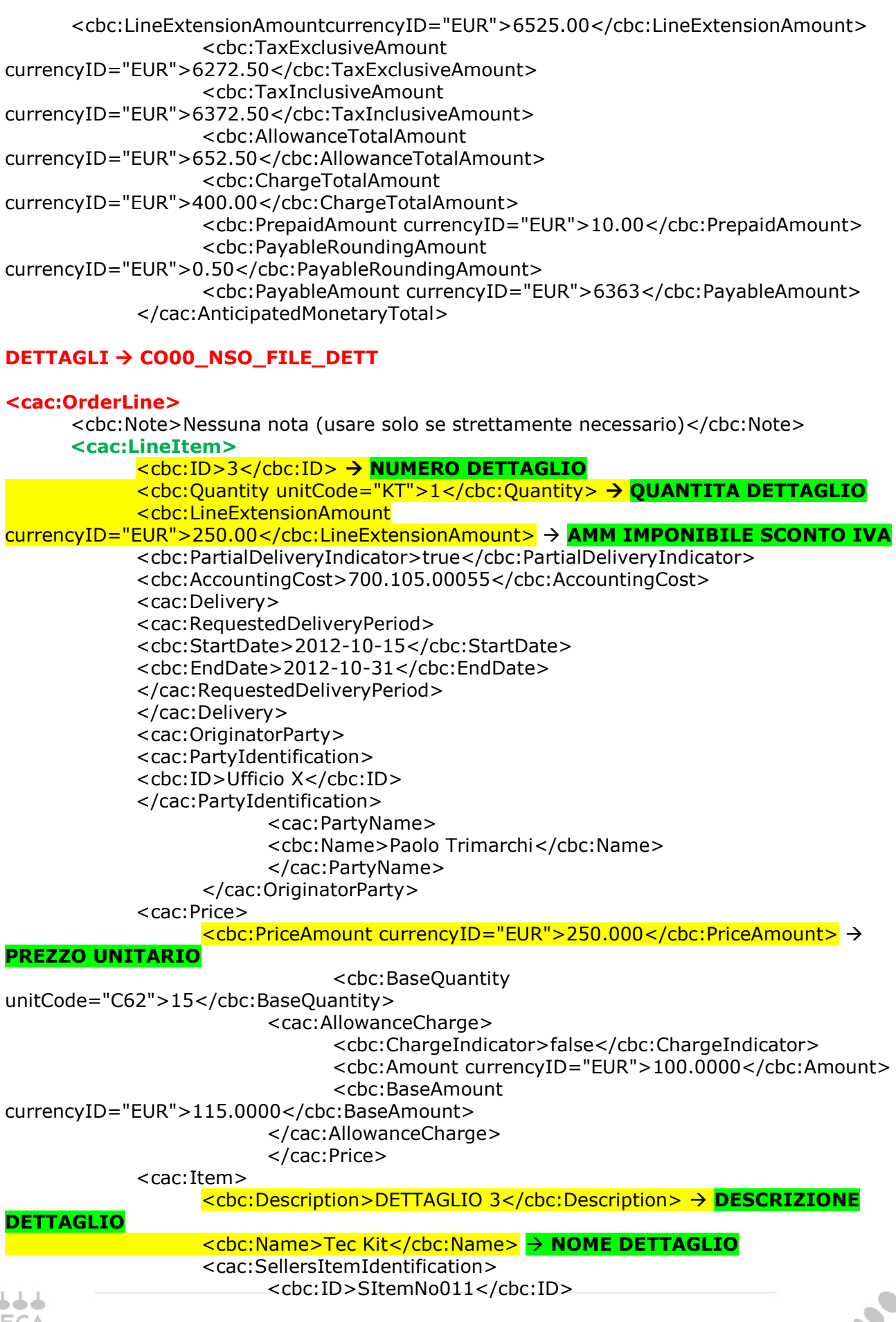

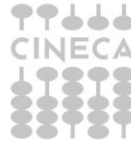

Ordini NSO

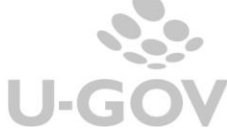

#### </cac:SellersItemIdentification> <cac:CommodityClassification> <cbc:ItemClassificationCode listID="STI" listVersionID="19.0501">18143000-3</cbc:ItemClassificationCode> </cac:CommodityClassification> **<cac:ClassifiedTaxCategory>** <cbc:ID>S</cbc:ID> <cbc:Percent>22</cbc:Percent> → **PERCENTUALE IVA** <cac:TaxScheme> <cbc:ID>VAT</cbc:ID> </cac:TaxScheme> **</cac:ClassifiedTaxCategory>** <cac:AdditionalItemProperty> <cbc:Name>PackSizeQuantity</cbc:Name> <cbc:Value>73</cbc:Value> </cac:AdditionalItemProperty>

</cac:Item>

**</cac:LineItem>**

**</cac:OrderLine>**

14

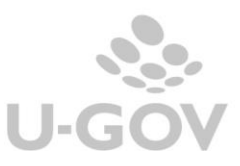